第 2 章

# 変数を使おう

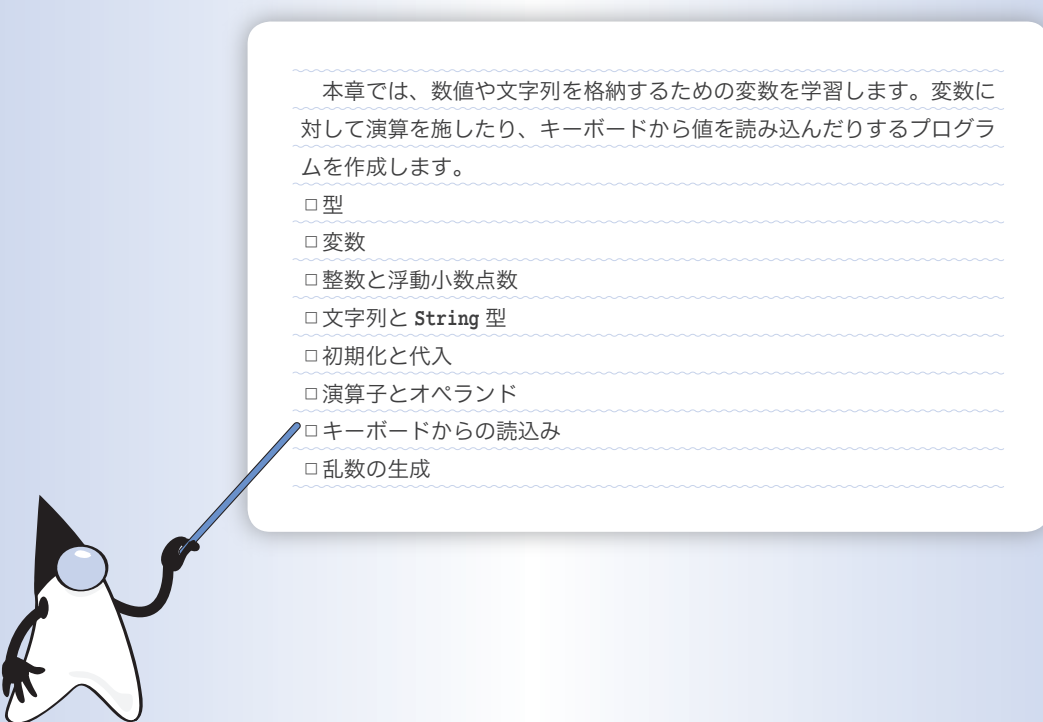

本章では、足し算や掛け算などの計算を行って、その結果を表示するプログラムを作ってい きます。その手始めとなる本節では、計算結果の格納のために必要な《変数》について学習し ます。

#### 演算結果の出力

単純な計算を行って、その結果を表示するプログラムを作りましょう。**List 2-1** に示 すのは、二つの整数値 57 と 32 の和を求めて表示するプログラムです。

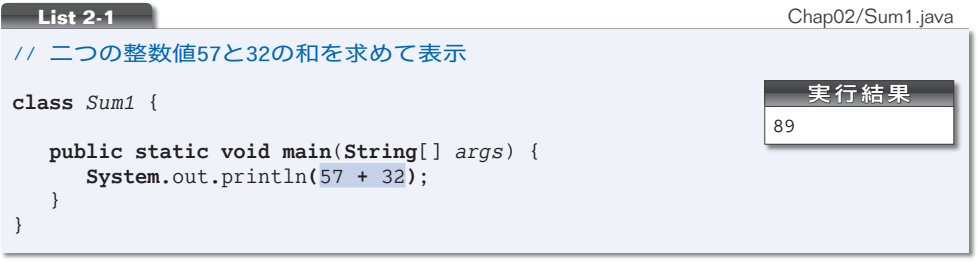

#### ■ 数値の出力

**System.**out**.**println に続く **( )** 中の網かけ部に着目しましょう。前章のプログラムでは、 この部分は文字列でした。本プログラムでは、数値を加算する式となっています。

いうまでもなく、57 **+** 32 の演算結果は 89 です。そのため、まず整数値 89 が表示され、 それから改行文字が出力されることになります。

▼**System.**out**.**print と **System.**out**.**println のメソッドが、文字列だけでなく整数値の表示を行え るのは、第 7 章で学習する《多重定義》が行われているからです。なお、この他にも、実数・論 理型(第5章)·クラス型(第8章)などの表示が行えます。

■ 整数リテラル

57 や 32 のように、整数を表す定数のことを整数リテラル(*integer literal*)と呼びます。 57 は整数リテラル(数値 5 ごじゅうしち 7 )で、**"57"** は文字列リテラル(文字 5 ご と 7 しち の並び)です。

▶ 整数リテラルの詳細は、第5章で学習します。

\*

プログラムを実行すると、加算の結果である 89 が表示されます。しかし、ただ 89 と表 示されても、何のことだか分かりません。

▶ ただ 89 と表示するのであれば、プログラムは以下のようにしてもいいですね。 **System.**out**.**println**(**89**)**;

■ 文字列と数値の連結

そこで、どのような計算を行っているのかを、式として表示するように改良することに します。そのプログラムが **List 2-2** です。実行すると『57 + 32 = 89』と表示します。

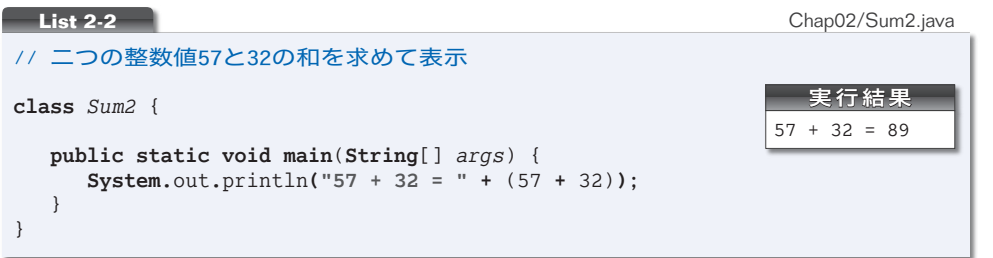

出力にいたるまでに、いろいろな処理が行われます。その過程を示したのが **Fig.2-1** です。処理の流れを追いながら理解しましょう。

1 まず ( ) で囲まれた 57 **+** 32 の演算が行われます。( ) で囲まれた演算が優先的に行 われるのは、私たちが日常生活で行う計算と同じです。

重要 ( ) で囲まれた演算は優先的に行われる。

2 89 が文字列 **"89"** に変換されます。というのも、以下の規則があるからです。

重要 『文字列 **+** 数値』あるいは『数値 **+** 文字列』の演算では、数値が文字列に変換された 上で連結が行われる。

- 3 文字列 **"57 + 32 = "** と **"89"** が連結されて **"57 + 32 = 89"** になります。この文字列 が画面に表示されます。
	- **▶ 『文字列 + 文字列』によって文字列が連結されることは前章で学習しました (p.16)。**

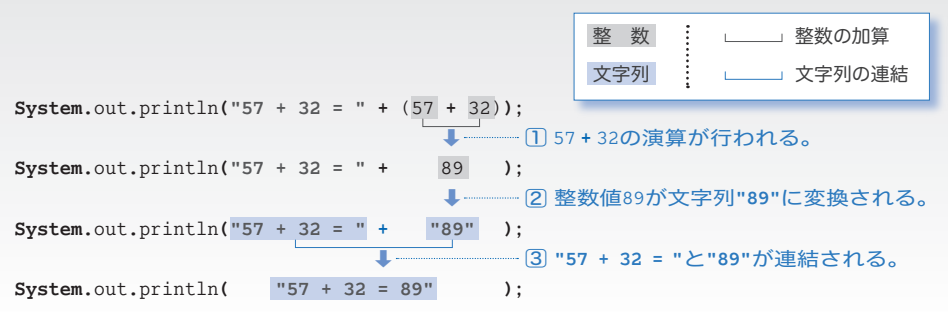

**2-1**

式 57 **+** 32 を囲む ( ) を取り除いたらどうなるかを実験してみましょう。**List 2-3** の プログラムを実行してみてください。実行結果が変わってしまいますね。57 と 32 の和が 『5732』になります。

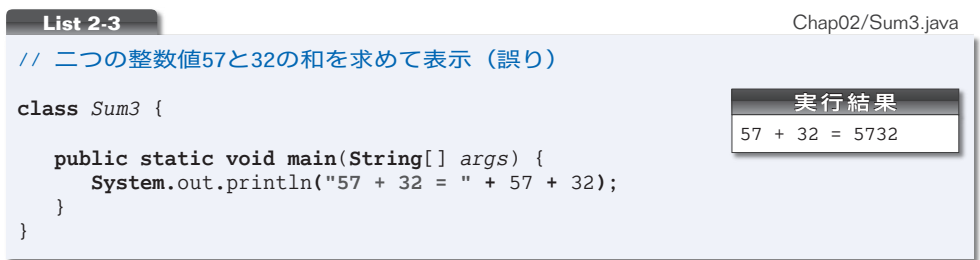

文字列の連結や数値の加算を行う **+** は、左から順に演算を行います。これは、日常生活 の足し算と同じです。一般に、*a* **+** *b* **+** *c* は (*a* **+** *b*) **+** *c* とみなされます。

そのため、**Fig.2-2** のように連結が行われます。『5732』と表示されているのではなく て、『57』と『32』が連続して表示されているのです。

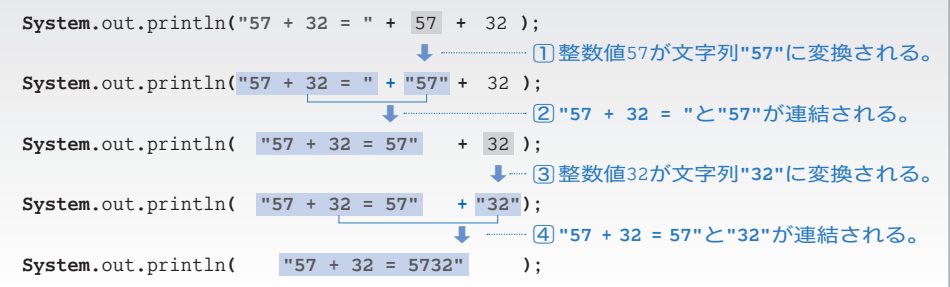

加算の式を ( ) で囲まない別のプログラム例を **List 2-4** に示します。まずは、プログ ラムを実行してみましょう。

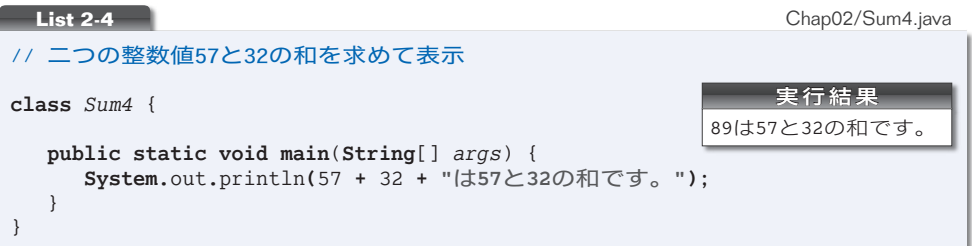

**<sup>●</sup> Fig.2-2** 文字列連結の過程 (List 2-3)

加算の式を囲む ( ) はありませんが、**Fig.2-3** に示すように、うまくいきます。左側か ら順に演算が行われると、期待通りの結果を生み出す構造となっているからです。

▶ すべての演算が、左から順番に行われるわけではありません。右側から行われる演算もあります。 詳しくは 3-3 節で学習します。

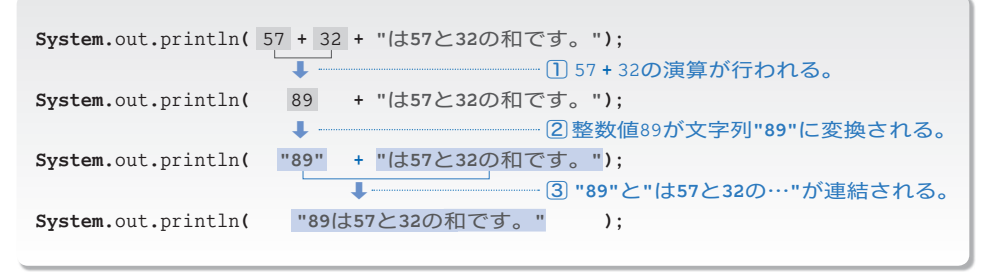

**● Fig.2-3** 文字列連結の過程 (List 2-4)

もっとも、必要がないからといって、完全に ( ) を省略してしまうと、プログラムが読 みにくくなってしまいます。たとえ冗長となっても、( ) で囲んだほうがプログラムの見 通しがよくなる場合もあります。臨機応変に対応しましょう。

#### Column 2-1 文字列の連結と減算

本文では加算の演算結果を表示するプログラムを考えました。ここで減算を考えてみましょう。 **List 2-2** の出力部を以下のように書きかえて実行すると、『57 - 32 = 25』と表示されます。

**System.**out**.**println**("57 - 32 = " +** (57 **-** 32)**)**;

それでは、**List 2-3** と同様に ( ) を省略してみましょう。

**System.**out**.**println**("57 - 32 = " +** 57 **-** 32**)**; // エラー

このプログラムは正しくありません。コンパイル時にエラーとなります。その理由は、以下のと おりです。

- ・まず最初に左側の演算 **"57 - 32 = " +** 57 が行われます。これは『文字列 **+** 数値』ですから、 57 が文字列 **"57"** に変換された上で連結されます。演算結果は、文字列 **"57 - 32 = 57"** となり ます。
- ・続いて右側の演算 **"57 - 32 = 57" -** 32 が行われます。これは『文字列 **-** 数値』です。文字列 から数値を引くことはできません。したがって、コンパイル時にエラーとなるのです。

**2-1**

## 変数

これまでのプログラムは、57 と 32 以外の数値の和を求めることができません。数値を 変更する際は、プログラムに手を加える必要があります。もちろん、プログラムをコンパ イルして、クラスファイルを作り直す作業も必要です。

値を自由に出し入れすることのできる変数(*variable*)を使うと、そのような煩わしさ から解放されます。

#### ■ 変数の宣言

変数とは、数値を格納するための《箱》のようなものです。いったん箱に値を入れてお けば、その箱が存在する限り値が保持されます。また、値を書きかえるのも取り出すのも 自由です。

プログラム中に複数の箱があると、どれが何のための箱なのかが分からなくなってしま いますから、箱には《名前》を与えます。

そのため、変数を使うには、箱を作るとともに、それに名前を与える宣言(*declaration*) が必要です。*x* という名前の箱である変数を宣言する宣言文(*declaration statement*)は、 次のようになります。

**int** *x*; // *x*という名前をもつ**int**型変数の宣言

**i** イント **nt** は『整数』という意味の語句 integer に由来します。この宣言によって、名前が *x* の 変数(箱)が作られます(**Fig.2-4**)。

重要 変数を使うためには、まず宣言をして名前を与えよ。

変数 *x* が扱えるのは"整数"だけです(たとえば3.5といった"実数値"は扱えません)。 これは、**int** という型(*type*)の性質です。

**int** は型であり、その型から作られた変数 *x* が **int** 型の実体というわけです。

▶ 本書では型名を含めたキーワード(p.84)を太字で表記し、変数名を斜め文字で表記します。

変数に値を入れ、その値を表示するプログラムを作りましょう。それが **List 2-5** です。

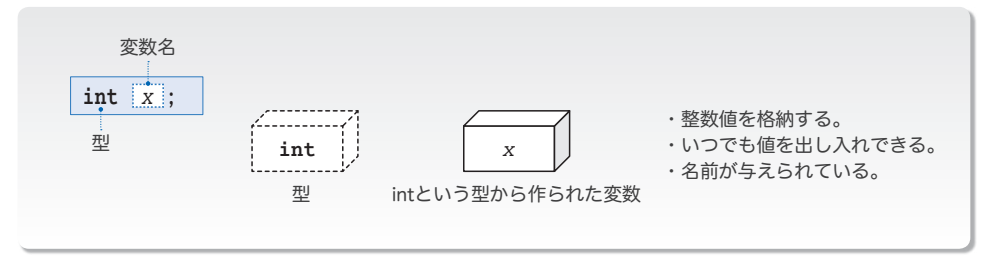

**Fig.2-4** 変数と宣言

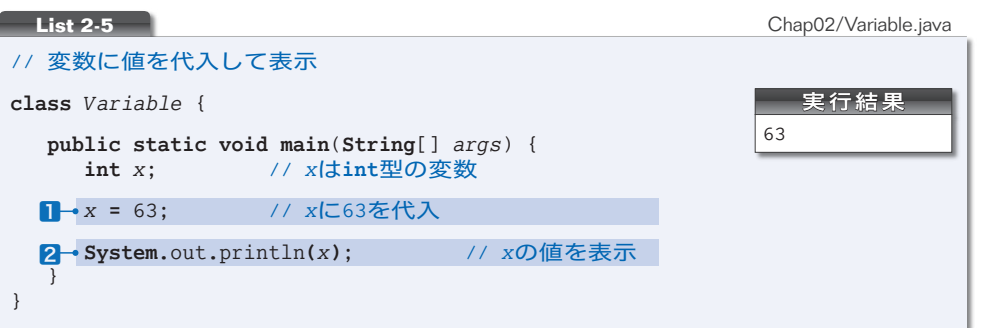

#### ■ 代入演算子

変数に値を入れるのが、1です。**=** は、右辺の値を左辺の変数に代入するための記号で あり、代入演算子(*assignment operator*)と呼ばれます(**Fig.2-5**)。

**数学のように『x と 63 が等しい。』といっているのではないことに注意しましょう。** 

▼演算子 **=** は、p.111 で学習する複合代入演算子と区別するために、単純代入演算子(*simple assignment operator*)とも呼ばれます。

なお、**int** 型で表現できる範囲は **-**2,147,483,648 ~ 2,147,483,647 です(p.144)から、これ以 外の値を代入することはできません。

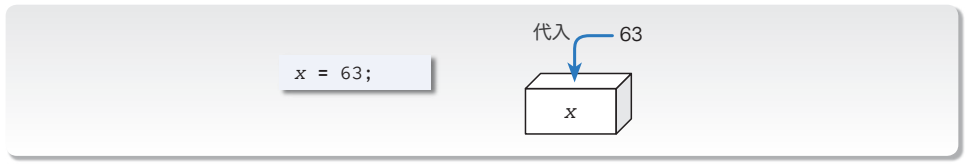

**● Fig.2-5 代入演算子による変数への値の代入** 

#### ■ 変数の値の表示

変数に格納されている値は、いつでも取り出すことができます。2では、**Fig.2-6** に示 すように、変数 *x* の値を取り出して表示しています。

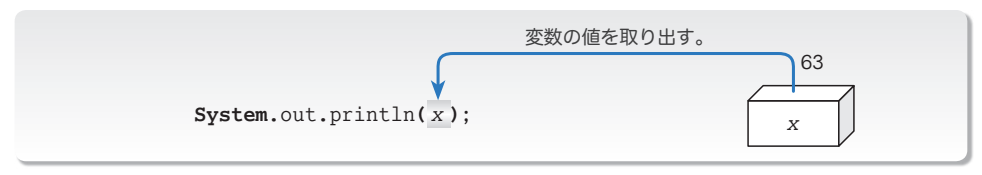

**● Fig.2-6 変数の値の取出しと表示** 

表示されるのは、*x* の《値》であって、《変数名》ではありません。また、以下の二つ を混同しないようにしましょう。

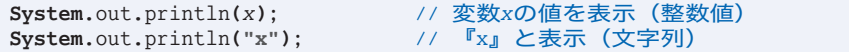

31

**2-1**

次に、複数の変数を使ったプログラムを作ってみましょう。**List 2-6** に示すのは、**int** 型変数 *x* と *y* に値 63 と 18 を入れて、その合計と平均を表示するプログラムです。

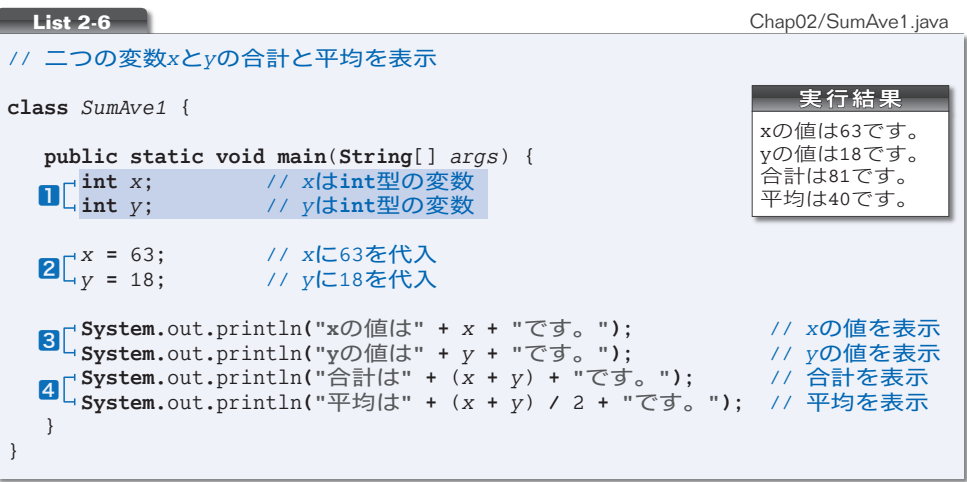

二つの変数 *x* と *y* を宣言しているのが、1です。なお、以下のようにコンマ文字 , で区 切れば、二つ以上の変数を一度に宣言できます。

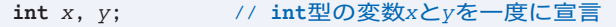

もっとも、本プログラムのように 1 行ずつ宣言したほうが、個々の宣言に対するコメン ト(注釈)が記入しやすくなりますし、宣言の追加や削除も容易になります。

▶ ただし、1 行ずつ宣言するとプログラムの行数が増えます。

変数 *x* と *y* に値を代入しているのが2で、その値を表示しているのが3の箇所です。

文字列と数値を **+** 演算子で結ぶと、数値が文字列に変換された上で連結されることを利 用して表示を行っています(**Fig.2-7**)。

▼まず最初に、文字列 **"x**の値は**"** と、変数 *x* の値 63 が文字列に変換された **"63"** とが連結されます。 それから、文字列 **"x**の値は**63"** と、文字列 **"**です。**"** とが連結されます。最後に、最終的な連結結果 である文字列 **"x**の値は**63**です。**"** が表示されます。

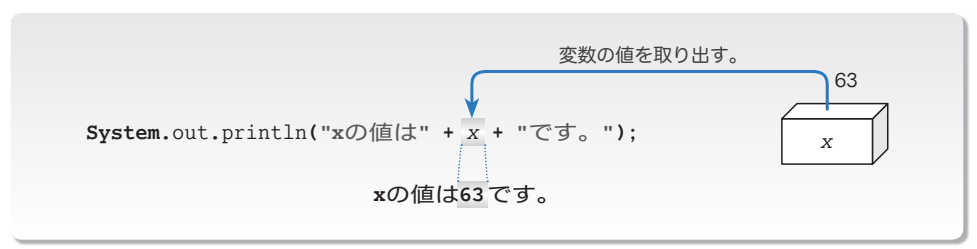

■ 算術演算と演算のグループ化

4では、*x* と *y* の合計 (*x* **+** *y*) と、平均 (*x* **+** *y*) **/** 2 を表示しています。*x* **+** *y* を囲む ( ) は、優先的に演算を行うための記号でしたね。スラッシュ記号 **/** は、除算を行うため の記号です。

平均を求める式の構造を示したのが **Fig.2-8**aです。まず *x* **+** *y* による加算が行われ、 それから 2 で割る除算が行われます。

もしも図bのように、( ) がなくて *x* **+** *y* **/** 2 となっていれば、*x* と *y* **/** 2 との和を求 めることになります。私たちが日常行っている計算と同じで、加減算よりも乗除算のほう が優先されるからです。

▼すべての演算子と、その優先順位は p.88 にまとめています。

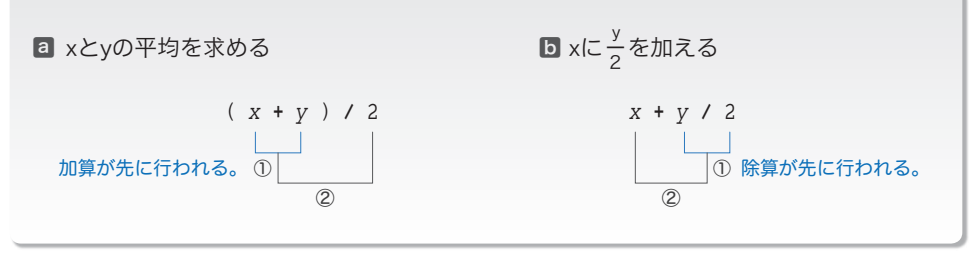

**● Fig.2-8 ()による演算順序の変更** 

なお、『整数 **/** 整数』の演算では、小数部(小数点以下の部分)が切り捨てられます。 実行結果が示すように、63 と 18 の平均値は 40.5 ではなく 40 となります。

重要 『整数 **/** 整数』の演算結果は、小数部が切り捨てられた整数となる。

□演習 2-1 -

**List 2-6** の2の箇所を、小数部をもつ実数値を *x* と *y* に代入するように変更して、その結果を 考察せよ。

□演習 2-2 -

三つの **int** 型変数に値を代入し、合計と平均を求めるプログラムを作成せよ。

**2-1**

### 変数と初期化

前のプログラムから、変数に値を代入する2の部分を削除するとどうなるかを実験しま しょう。**List 2-7** をコンパイルしてみてください。

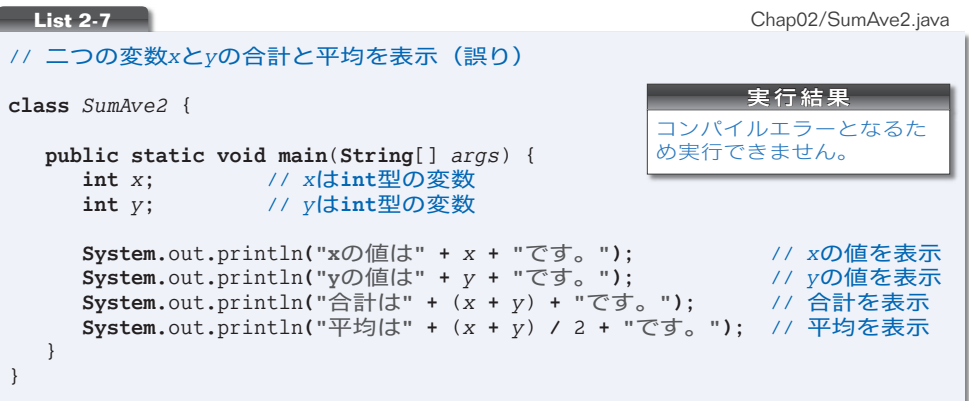

コンパイル時にエラーとなるため、プログラムを実行することはできません。というの も、以下の規則があるからです。

重要 値の入っていない変数から値を取り出すことはできない。

#### ■ 初期化を伴う宣言

変数に入れるべき値が分かっているのであれば、その値を最初から変数に入れておいた ほうがよいでしょう。

そのように修正したプログラムが **List 2-8** です。網かけ部の宣言によって、変数 *x* と 変数 *y* は、その生成時に 63 と 18 という値で初期化(*initialize*)されます。= 記号の右側 の部分は、変数に入れるべき値であって初期化子(*initializer*)と呼ばれます(**Fig.2-9**)。

重要 変数の宣言時には初期化子を与えて確実に初期化するとよい。

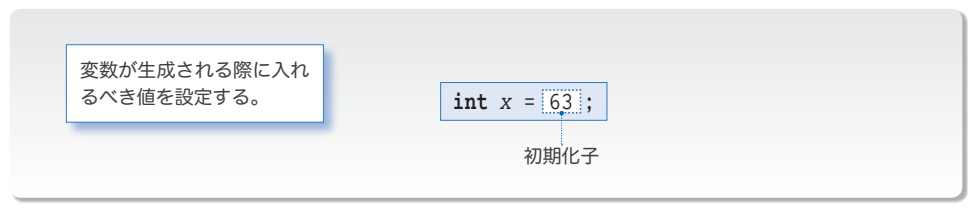

**● Fig.2-9** 初期化を伴う宣言

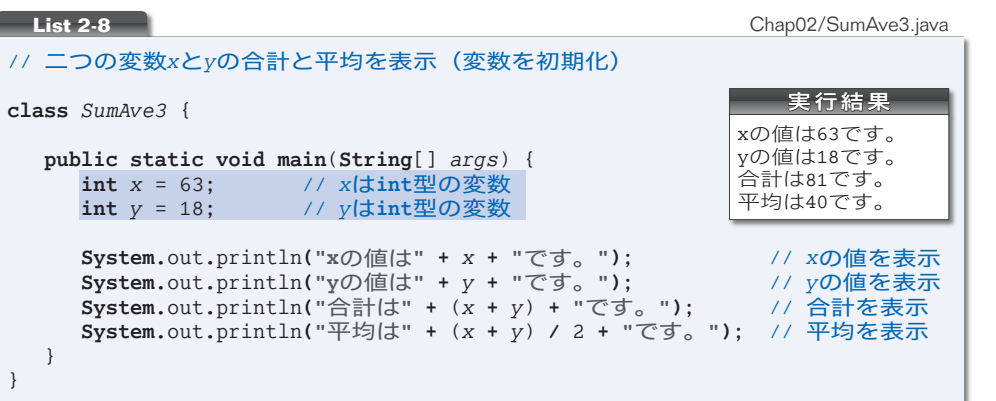

#### ■ 初期化と代入

本プログラムで行っている《初期化》と **List 2-6**(p.32)で行った《代入》は、値を 入れるという点では同じであるものの、そのタイミングが異なります。

以下のように理解しましょう(**Fig.2-10**)。

・初期化:変数を生成するときに値を入れること。

・代 入:生成済みの変数に値を入れること。

▼ 本書では、初期化を指定する記号 = を細字で示し、代入演算子 **=** を太字で示して区別しています。

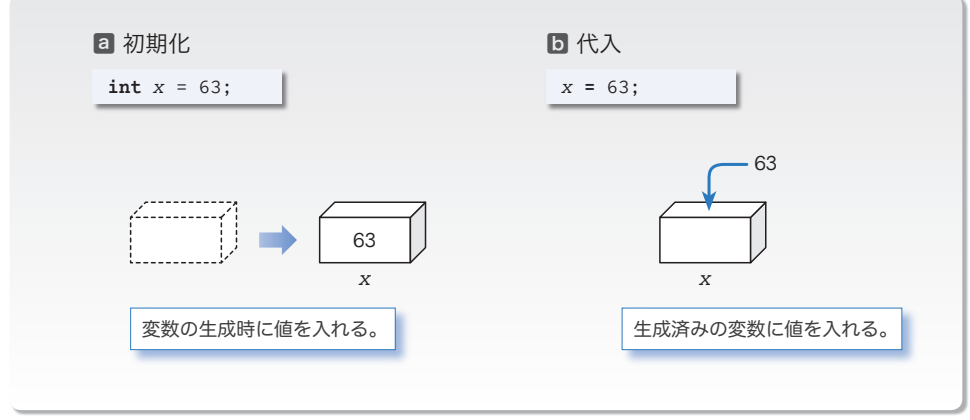

#### **● Fig.2-10** 初期化と代入

複数の変数をまとめて宣言する際は、コンマで区切るのでしたね (p.32)。本プログラ ムの網かけ部を 1 行にまとめた宣言は、以下のようになります。

**int** *x* = 63, *y* = 18;

35

**2-1**

2-2 キーボードからの入力

**2**

変数を使うことの最大のメリットは、自由に値を入れたり出したりできることです。本節で は、キーボードから読み込んだ値を変数に入れる方法を学習します。

## キーボードからの入力

キーボードから二つの整数値を読み込んで、それらに対して加算・減算・乗算・除算を 行った結果を表示しましょう。そのプログラムを **List 2-9** に示します。

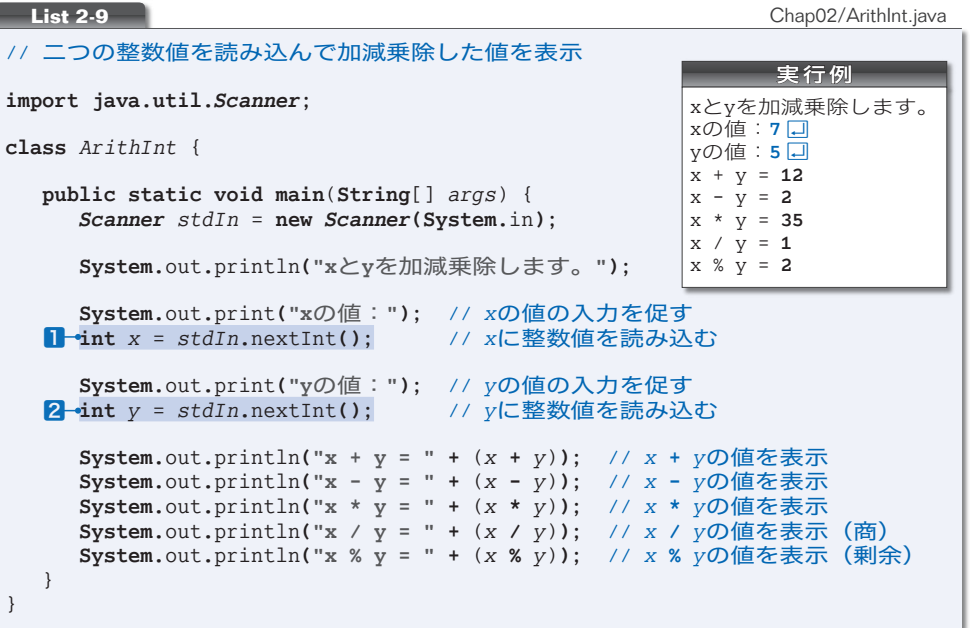

キーボードからの読込みには、いくつかの手続きが必要です。そのテクニックは高度で すから、現時点で理解する必要はありません。《決まり文句》として覚えましょう。

その要点を示したのが **Fig.2-11** です。

a プログラムの先頭に置きます。

- b **main** メソッドの先頭に置きます。**System.**in は、キーボードと結び付くストリームで ある標準入力ストリーム(*standard input stream*)です。
	- ▶ 画面に文字を表示する際に利用する **System.**out は、標準出力ストリームでしたね(p.14)。
- c キーボードから **int** 型整数値を読み込む部分です。プログラム中の *stdIn***.**nextInt**()** は、キーボードから読み込んだ《値》となります。

![](_page_12_Figure_0.jpeg)

**Fig.2-11** キーボードからの読込みを行うプログラム

キーボードから読み込んだ整数値を変数に格納する様子を **Fig.2-12** に示します。

▼入力する値は、**int** 型で表現できる範囲 **-**2,147,483,648 ~ 2,147,483,647 に収まっていなけれ ばなりません。また、アルファベットや記号文字などを打ち込まないようにしましょう。 ストリームとは、文字が流れる川のようなものでしたね。キーボードと結び付いた標準入力スト

リーム **System.**in から文字や数値を取り出す《抽出装置》を表すための変数が *stdIn* です。*stdIn* という名前は、私が与えたものですから、他の名前に変更しても構いません(その場合は、プログ ラム中のすべての *stdIn* を変更することになります)。

![](_page_12_Figure_5.jpeg)

**● Fig.2-12 キーボードからの入力** 

本プログラムでは、宣言1と2の初期化子でcを利用しています。そのため、変数 *x* と *y* は、キーボードから読み込まれた整数値で初期化されることになります。

さて、これらの宣言が、**main** メソッドの途中にあることに注意しましょう。メソッド の途中であっても、必要になった箇所で変数を宣言するのが原則です。

#### 重要 変数は必要になった時点で宣言せよ。

▼本プログラムでは、読込みのための式 *stdIn***.**nextInt**()** を初期化子として利用しています。した がって、変数 *x* と *y* は、キーボードから読み込んだ整数値で初期化されます。

以下のように、いったん変数を宣言しておき、その後で変数に式 *stdIn***.**nextInt**()** を代入するこ ともできます(ただし、冗長になります)。

**int** *<sup>x</sup>*; // いったん宣言 *<sup>x</sup>* **<sup>=</sup>** *stdIn***.**nextInt**()**; // それから代入

37

**2-2**

#### 演算子とオペランド -

本プログラムで初めて使っているのが、減算を行う **-**、乗算を行う **\***、除算の剰余(あ まり)を求める **%** です。

演算を行う **+** や **-** などの記号を演算子(*operator*)と呼び、演算の対象となる式のこと をオペランド(*operand*)と呼びます。

たとえば、*x* と *y* の和を求める式 *x* **+** *y* において、演算子は **+** であって、オペランドは *x* と *y* の二つです(**Fig.2-13**)。

▶ 左側のオペランドを第1オペランドあるいは左オペランドと呼び、右側のオペランドを第2オペ ランドあるいは右オペランドと呼びます。

![](_page_13_Figure_5.jpeg)

**● Fig.2-13 演算子とオペランド** 

本プログラムで利用している演算子 **+**, **-**, **\***, **/**, **%** の概略を **Table 2-1** と **Table 2-2** に示します。

いずれも二つのオペランドをもつ演算子です。このような演算子は、2項演算子(*binary operator*)と呼ばれます。その他に、オペランドが一つの単項演算子(*unary operator*)と オペランドが三つの3項演算子(*ternary operator*)があります。

▶ Java には4項以上の演算子はありません。

![](_page_13_Picture_470.jpeg)

![](_page_13_Picture_471.jpeg)

**○ Table 2-2** 乗除演算子 (multiplicative operator)

![](_page_13_Picture_472.jpeg)

**Table 2-3** 単項符号演算子(unary plus operator and unary minus operator)

![](_page_13_Picture_473.jpeg)

**Table 2-3** に示すように、**+** 演算子と **-** 演算子には、2項演算子の他に、単項演算子版 もあります。単項符号演算子を利用したプログラムを作りましょう。**List 2-10** は、整数 値を読み込んで、その符号を反転した値を表示するプログラムです。

![](_page_14_Figure_1.jpeg)

宣言1では、変数 *b* を **-***a* で初期化しています。この **-** 演算子は単項符号演算子であり、 オペランドの符号を反転した値を生成します。

\*

もう一つの単項 **+** 演算子は、あまり使われません。というのも、**+***a* は *a* の値そのもの を表すからです。この演算子を利用すると、2の部分は以下のようにも実現できます。

**System.**out**.**println**(+***a* **+ "**の符号を反転した値は**" +** *b* **+ "**です。**")**;

#### Column 2-2 除算の演算結果

剰余を求める演算 *a* **%** *b* では、(*a* **/** *b*) **\*** *b* **+** (*a* **%** *b*) が *a* と等しくなるような結果が生成され ます。その際、演算結果の大きさと符号は、次のようになります。

・大きさ … 割る数の大きさより小さくなる。

・符 号 … 割られる数が負であれば負となり、割られる数が正であれば正となる。

**/** 演算子と **%** 演算子の演算結果の具体例を以下に示します。

 $\overline{F}$   $\div$   $\overline{F}$  5 / 3  $\rightarrow$  1 5 % 3  $\rightarrow$  2 正÷負 5 **/** (**-**3) → **-**1 5 **%** (**-**3) → 2 負÷正 (**-**5) **/** 3 → **-**1 (**-**5) **%** 3 → **-**2 負÷負 (**-**5) **/** (**-**3) → 1 (**-**5) **%** (**-**3) → **-**2 **2-2** キ

#### ■ 基本型

ここまでのプログラムでは、**int** 型の変数を使ってきました。

Java では多くの型が提供されるとともに、自分で型を作ることもできます。Java 言語 が標準で提供している型を基本型(*primitive type*)と呼びます。基本型には、整数型や浮 動小数点型などがあります。

#### ■ 整数型

整数を表します。代表的なのは、以下に示す四つの型です。

![](_page_15_Picture_420.jpeg)

型によって表現できる数値の範囲が異なります。自分が表したい数値の範囲によって、 使い分けます。

#### ■ 浮動小数点型

実数を表します。以下に示す二つの型があります。

![](_page_15_Picture_421.jpeg)

実数の内部は浮動小数点数(*floating point number*)という形式で表現されています。と りあえずは、以下のように理解しておきましょう。

『実数を表す専門用語が浮動小数点数である。』

なお、3.14 とか 13.5 といった定数値は、浮動小数点リテラル( *floating point literal*)と 呼ばれます。

\*

この他に、文字型(**char**)と論理型(**boolean**)があります。基本型の詳細は第 5 章で 学習します。

□演習 2-3 一

右に示すように、キーボードから読み込んだ整数値をそのまま反 復して表示するプログラムを作成せよ。

整数値: 7<sup>1</sup> **7**と入力しましたね。

#### □演習 2-4 -

右に示すように、キーボードから読み込んだ整数値に 10 を加え た値と 10 を減じた値を出力するプログラムを作成せよ。

![](_page_15_Picture_20.jpeg)

■ 実数値の読込み

二つの実数値を加減乗除するプログラムを作りましょう。整数を表すための **int** 型は使 えませんので、小数点以下の部分をもつ実数を扱える **double** 型を使うことにします。 プログラムは **List 2-11** のようになります。

```
List 2-11 Chap02/ArithDouble.java
// 二つの実数値を読み込んで加減乗除した値を表示
import java.util.Scanner;
class ArithDouble {
   public static void main(String[] args) {
     Scanner stdIn = new Scanner(System.in);
     System.out.println("xとyを加減乗除します。");
     System.out.print("xの値:"); // xの値の入力を促す
     double x = stdIn.nextDouble();
     System.out.print("yの値:"); // yの値の入力を促す
     double y = stdIn.nextDouble();
     System.out.println("x + y = " + (x + y)); // x + yの値を表示
     System.out.println("x - y = " + (x - y)); // x - yの値を表示
     System.out.println("x * y = " + (x * y)); // x * yの値を表示
     System.out.println("x / y = " + (x / y)); // x / yの値を表示(商)
     System.out.println("x % y = " + (x % y)); // x % yの値を表示(剰余)
   }
}
                                                     実行例
                                               xとyを加減乗除します。
                                               xの値:9.75Ÿ
                                               yの値:2.5Ÿ
                                               x + y = 12.25
                                               x - y = 7.25
                                               x * y = 24.375
                                               x / y = 3.9
                                               x % y = 2.25
```
プログラムは **List 2-9** とほぼ同じです。変数 *x* と *y* の型が **double** 型になっている点が 異なります。

もう一つ変更されているのが、網かけ部です。キーボードから **double** 型の実数値を読 み込むには、nextInt**()** ではなく nextDouble**()** を使わなければなりません。

▶ 小数点以下の部分のない値をキーボードから打ち込む際は、小数点以下を省略できます。たとえ ば 5.0 は、5.0 と入力しても、5 と入力しても、5. と入力してもよいことになっています。

□演習 2-5

二つの実数値を読み込み、その和と平均を求めて表示するプ ログラムを作成せよ。

xの値:**7.5**Ÿ yの値:**5.25**Ÿ 合計は**12.75**です。 平均は**6.375**です。

#### □演習 2-6 -

三角形の底辺と高さを読み込んで、その面積を表示するプロ グラムを作成せよ。

三角形の面積を求めます。 底辺:**7.5**Ÿ 高さ: 2.5円 面積は**9.375**です。

**2-2**

#### final 変数

円の半径をキーボードから読み込んで、その円の ‶円周の長さ" と ‶面積" を求めて表 示するプログラムを作りましょう。それが **List 2-12** です。

```
List 2-12 Chap02/Circle1.java
                                                 実行例
                                           半径: 7.2日
                                           円周の長さは45.216です。
                                           面積は162.7776です。
// 円周の長さと円の面積を求める(その1:円周率を浮動小数点リテラルで表す)
import java.util.Scanner;
class Circle1 {
  public static void main(String[] args) {
     Scanner stdIn = new Scanner(System.in);
     System.out.print("半径:");
     double r = stdIn.nextDouble(); // 半径
     System.out.println("円周の長さは" + 2 * 3.14 * r + "です。");
     System.out.println("面積は" + 3.14 * r * r + "です。");
  }
}
```
円周と面積を求める公式を **Fig.2-14** に示し ます。式中の $\tilde{\pi}$ は、円周率です。

本プログラムでは、この公式通りに、円周の 長さと面積を求めています。

円周率πを表すのが、網かけ部の浮動小数点 リテラル 3.14 です。

\*

![](_page_17_Figure_7.jpeg)

ファイナル

**● Fig.2-14 円の周囲の長さと面積** 

円周率は 3.14 ではなくて、3.1415926535… と無限に続く値です。

円周の長さと面積をより正確に求めるために、円周率を 3.1416 に変えることを考えま しょう。そのためには、網かけ部を変更することになりますね。

変更は2箇所だけですから、作業は容易です。しかし、もしプログラム中に3.14が数百 箇所あったら、どうなるでしょうか。

エディタの《置換》機能を使えば、すべての 3.14 を 3.1416 に変更するのは容易です。 とはいえ、円周率ではない値として3.14を使っている箇所がプログラム中にあるかもしれ ません。そのような箇所は、置換の対象から外す必要があります。すなわち、**速択的な**置 換が要求されるわけです。

\*

このようなケースで効力を発揮するのが、値を書きかえることのできない **f inal** 変数で す。**final** 変数を用いて書きかえたプログラムを **List 2-13** に示します。

宣言に **final** を付けているため、*PI* は 3.1416 で初期化された **final** 変数となります。 計算で円周率が必要な箇所では、その変数 *PI* の値を利用しています。

**List 2-13** Chap02/Circle2.java 実行例 半径: 7.2**日** 円周の長さは**45.23904**です。 面積は**162.860544**です。 // 円周の長さと円の面積を求める(その2:円周率を**final**変数で表す) **import java.util.***Scanner*; **class** *Circle2* { **public static void main**(**String**[] *args*) { **final double** *PI* = 3.1416; // 円周率 *Scanner stdIn* = **new** *Scanner***(System.**in**)**; **System.**out**.**print**("**半径:**")**; **double** *r* = *stdIn***.**nextDouble**()**; // 半径 **System.**out**.**println**("**円周の長さは**" +** 2 **\*** *PI* **\*** *r* **+ "**です。**")**; **System.**out**.**println**("**面積は**" +** *PI* **\*** *r* **\*** *r* **+ "**です。**")**; } }

**final** 変数を利用するメリットは、以下の通りです。

1 値の管理を一箇所に集約できる

円周率の値 3.1416 は、**final** 変数 *PI* の初期化子となっています。もし他の値(たとえ ば 3.14159)に変える場合は、変更は一箇所だけですみます。

また、タイプミスや置換の失敗などによって、たとえば 3.1416 と 3.14159 とを混在さ せてしまう、といったミスも防げます。

2 プログラムが読みやすくなる

プログラムの中では、数値ではなく変数名 *PI* で円周率を参照できますから、プログラ ムが読みやすくなります。

重要 プログラム中に埋め込まれた数値は、何を表すためのものであるかが理解しにくい。 **final** 変数として宣言して名前を与えるとよい。

なお、**final** 変数の名前は大文字とすることが推奨されています。**final** でない普通の 変数と見分けやすくなるからです。

\*

**final** 変数は原則として初期化すべきです。初期化されていない **final** 変数には、一度 だけ値を代入できます。すなわち、以下に示すように、初期化・代入のいずれか一方によっ て、1 回だけ値を入れることができます。

```
final int A = 1;
A = 2; // エラー
```
![](_page_18_Picture_545.jpeg)

▶ final には『最後の』という意味があります。クイズの"final アンサー"には、『最終決定版であ って、もはや変更できない解答』というニュアンスがありますね。それと同じです。

**2-2** キ

#### ▌乱数の牛成

キーボードから値を読み込むのではなく、コンピュータに値を作ってもらうこともでき ます。そのプログラム例を **List 2-14** に示します。

このプログラムは、0 から 9 までの数値の一つを《ラッキーナンバー》として生成して 表示します。

![](_page_19_Picture_458.jpeg)

コンピュータが生成するランダムな値のことを乱数と呼びます。1・2・3は、乱数の 生成に必要な《決まり文句》です(**Column 2-3**)。

- ▶ この《決まり文句》は、キーボードからの読込みを行うための《決まり文句》と似ています。注 意すべき点も、ほぼ同じです。
	- ・1は、クラス宣言より前に置かなければならない。
	- 2は、3より前に置かなければならない。
	- なお、2と3の変数名 *rand* は、他の名前に変更しても構いません。

肝心なのは3の箇所です。**Fig.2-15** に示すように、 *rand***.**nextInt**(***n***)** の部分は、**0** 以上 *n* 未満のランダムな 整数値となります。

本プログラムでは *rand***.**nextInt**(**10**)** となっています ので、その値は 0, 1, 2, …, 9 のいずれかとなります。

したがって、変数 *lucky* は、0 以上 9 以下のどれか一 つの値で初期化されることになります。 **Fig.2-15** 乱数の生成

![](_page_19_Figure_12.jpeg)

#### □演習 2-7 –

以下に示すプログラムを作成せよ。

- ・1 桁の正の整数値(すなわち 1 以上 9 以下の値)をランダムに生成して表示。
- ・1 桁の負の整数値(すなわち **-**9 以上 **-**1 以下の値)をランダムに生成して表示。

・2 桁の正の整数値(すなわち 10 以上 99 以下の値)をランダムに生成して表示。

#### □演習 2-8 -

キーボードから読み込んだ整数値プラスマイナス 5 の範囲の 整数値をランダムに生成して表示するプログラムを作成せよ。

整数値: 100 日 その値の±5の乱数を生成しま した。それは*103*です。

#### □演習 2-9 一

以下に示すプログラムを作成せよ(実数値の乱数の生成には nextDouble**()** を使うこと: **Column 2-3** 参照)。

・0.0 以上 1.0 未満の実数値をランダムに生成して表示。

・0.0 以上 10.0 未満の実数値をランダムに生成して表示。

・**-**1.0 以上 1.0 未満の実数値をランダムに生成して表示。

#### Column 2-3 乱数の生成

乱数の生成に必要な■·2·5はこついては現時点で理解する必要はありません。第7章·第10章· 第 11 章などの学習が終了した後に、この **Column** を読むとよいでしょう。

\*

*Random* は、Java が提供する莫大なクラスライブラリの中の一つです。*Random* クラスのインスタ ンスは、一連の擬似乱数を生成します。乱数は無から生成されるのではなく、《種 たね 》と呼ばれる数 値に対して種々の演算を行うことによって得られます(種とは、乱数を産み出すための卵のような ものです)。*Random* クラスでは 48 ビットの種を使い、この種は線形合同法という計算法によって 変更されます。

*Random* クラスのインスタンスの生成は、以下のいずれかの形式で行えます。

a *Random rand* = **new** *Random***()**;  $\bullet$  **Random** rand = **new Random**(5);

**List 2-14** で利用したのはaです。乱数ジェネレータ(生成器)が新規に作られます。このとき、 *Random* クラスの他のインスタンスと重複しないように《種》の値が自動的に決定されます。

プログラム側で明示的に《種》を与える方法がDです。与えられた種に基づいて乱数ジェネレー タが生成されます。

\* **List 2-14** のプログラムでは、**int** 型整数の乱数を生成する nextInt メソッドを利用しました。 この他にも **Table 2C-1** に示すメソッドがあります。用途や目的に応じて使い分けます。

**Table 2C-1** Radomクラスのメソッド

![](_page_20_Picture_397.jpeg)

なお、*Math* クラスでも乱数を生成するライブラリが提供されます(p.353)。

#### 文字列の読込み

ここまでは数値を扱ってきました。文字列を扱うプログラムを作ってみましょう。名前 を入力させて、それに対する挨拶を表示するのが **List 2-15** のプログラムです。

```
List 2-15 Chap02/HelloNext.java
// 名前を読み込んで挨拶する(その1:next()版)
import java.util.Scanner;
class HelloNext {
  public static void main(String[] args) {
     Scanner stdIn = new Scanner(System.in);
     System.out.print("お名前は:");
     String s = stdIn.next(); // 文字列を読み込む
     System.out.println("こんにちは" + s + "さん。"); // 表示
  }
}
                                               実行例1
                                         お名前は:柴田望洋口
                                         <u>。<br>こんにちは柴田望洋さん。</u>
                                               実行例2
                                         お名前は:柴田 望洋口
                                         こんにちは柴田さん。
```
読み込んだ文字列を格納する変数 *s* の型は、**String** 型です。これは、文字列を表すた めの型です(**Column 2-4**)。

\*

文字列の読込みに使うのが、網かけ部の next**()** です。

ただし、next**()** によるキーボードからの読込みでは、空白文字やタブ文字が文字列の 区切りとみなされます。そのため、途中にスペース文字を入れて入力する実行例2では、 **"**柴田**"** のみが *s* に読み込まれます。

\*

スペースも含めた 1 行分の入力を文字列として読み込むには、nextLine**()** を使わなけ ればなりません。プログラムを **List 2-16** に示します。

![](_page_21_Picture_9.jpeg)

**String** 型の変数に対して、文字列による初期化や、文字列の代入を行うこともできます。 プログラム例を **List 2-17** に示します。

#### **List 2-17** Chap02/StringInitAssign.java // 文字列の初期化と代入 **class** *StringInitAssign* { **public static void main**(**String**[] *args*) { **String** *s1* = **"ABC"**; // 初期化  $String$   $s2 = "XYZ";$ *s1* **= "FBI"**; // 代入(値を書きかえる) **System.**out**.**println**("**文字列**s1**は**" +** *s1* **+ "**です。**")**; // 表示 **System.**out**.**println**("**文字列**s2**は**" +** *s2* **+ "**です。**")**; // 表示 } } 実行結果 文字列s1はFBIです。 文字列s2はXYZです。

文字列 *s1* は **"ABC"** で初期化されて、その後で **"FBI"** が代入されます。したがって *s1* は **"ABC"** から **"FBI"** に変更されることになります。

![](_page_22_Picture_432.jpeg)

**▶ String** は、第8章以降で学習する《クラス》で作られた型です。現時点で詳しいことを理解す る必要はありませんが、*s1* への **"FBI"** の代入は、"文字列の中身の書きかえ" ではなく、"参照先の 書きかえ" です。詳細は第 15 章で学習します。

> 姓:柴田口 名:望洋 口

こんにちは柴田望洋さん。

 $\Box$ 演習 2-10  $-$ 

右に示すように、名前の姓と名とを個別にキーボード読み込 んで、挨拶を行うプログラムを作成せよ。

# Column 2-4 String 型は特殊な型 文字列を扱うための **String** 型は、基本型ではなくて、第 8 章以降で学習する《クラス》によっ て実現された型です(型名の先頭文字が大文字である点も **int** や **double** などと異なります)。 この型の変数は、単独の箱ではなく、文字列本体の箱と、それを参照する箱がセットとなります。 そのイメージを示したのが **Fig.2C-1** です。詳細は第 15 章で学習します。 ● Fig.2C-1 String型の変数と文字列 参照 変数  $\overline{s}$   $\rightarrow$  A B C **String** *s* = **"ABC"**;

**2-2**

# まとめ

●数値などのデータを、自由に入れたり取り出したりできるのが、変数である。変数は必 要になった時点で型と名前を与えて宣言する。

●変数から値を取り出して利用する前に、初期化あるいは代入によって、その変数に値を 入れておかなければならない。変数を生成する際に初期化子の値を入れるのが初期化で あり、生成済みの変数に値を入れるのが代入である。

●数多くの型のうち、言語が提供する型が基本型である。

整数を表す整数型の一つが **int** 型である。整数定数は整数リテラルと呼ばれる。

実数(浮動小数点数)を表す浮動小数点型の一つが **double** 型である。浮動小数点定数 は浮動小数点リテラルと呼ばれる。

文字列を表すのは **String** 型である。この型は基本型ではない。

- ●演算を行う記号が演算子、演算の対象となる式がオペランドである。演算子をオペラン ドの個数で分類すると、単項演算子・2項演算子・3項演算子の三つとなる。
- ●() で囲まれた演算は優先的に行われる。
- 『文字列 **+** 数値』あるいは『数値 **+** 文字列』の演算では、数値が文字列に変換された上 で連結が行われる。
- キーボードからの読込みを行う際は標準入力ストリームを利用する。標準入力ストリー ムからの文字の読込みには、*Scanner* クラスの next... メソッドを利用する。
- 乱数を生成すると、ランダムな値を作り出すことができる。乱数の生成には *Random* ク ラスの next... メソッドを利用する。

『整数 **/** 整数』の演算で得られる商は、小数部が切り捨てられた整数値である。

**final** 変数には、初期化もしくは代入によって、値を一度だけ入れることができる。定 数に対して名前を与えるために利用するとよい。

![](_page_24_Figure_0.jpeg)

nextBoolean**()** nextByte**()** nextShort**()** nextInt**()** nextLong**()** nextDouble**()** nextFloat**()** next**()** nextLine**()**

![](_page_24_Picture_588.jpeg)

▼本文では、**int** 型整数を読み込む nextInt**()**、**double** 型実数を読み 込む nextDouble**()**、文字列を読み込む next**()** と nextLine**()** を学習し ました。読み込む型に応じてメソッドを使い分けます。

**2**